# Project Structure Dialog

# File | Project Structure

The Project Structure dialog lets you manage your project and IDE-level elements such as modules, facets, libraries, artifacts and SDKs.

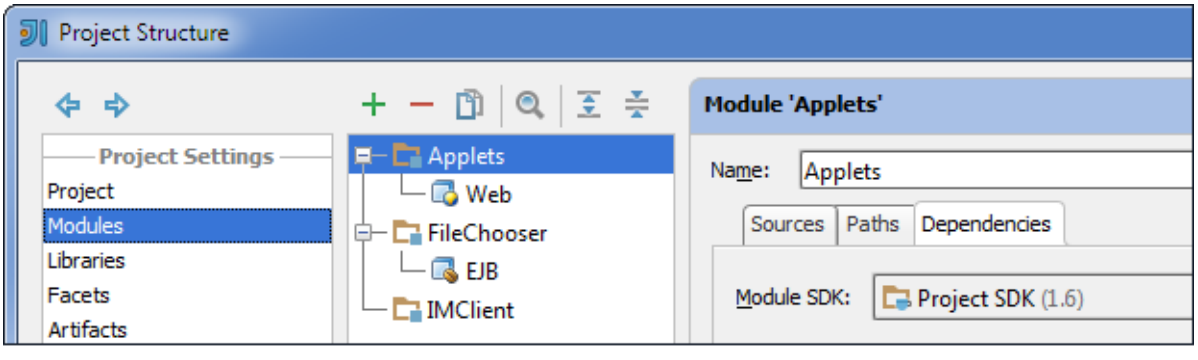

**Category selector** 

**Element selector** 

Settings for the selected element

In most of the cases, there are two panes in the left-hand part that implement a two-level selector. The only exception is when you select Project. There is only one selector pane in this case.

# On this page:

- Category selector
- Element selector

#### In this section:

- **Project. General Settings Page**
- **Modules**
- **Libraries and Global Libraries**
- **Facets**
- **Artifacts**
- **SDKs**

# Category selector

The leftmost pane is for selecting a category. There are two groups of categories in this pane.

The first group (Project Settings) provides access to the elements of your current project. In the second group (Platform Settings) are the IDE-level entities that are available in all of your projects.

When you select a category in the leftmost pane, the pane to the right shows a list (or, if appropriate, a tree) of elements belonging to this category.

The toolbar icons Back  $\triangle$  and Forward  $\triangle$  are for moving back and forward in the history of selected categories.

# Element selector

The element selector pane lets you manage the elements in the corresponding category and their settings.

When you select an element, its settings are shown on a page to the right.

To perform various operations with the elements, use the toolbar icons, context menu commands (accessed by right-clicking an element), or keyboard shortcuts.

The following functions are available for all element types. Complete lists of commands for different element categories (modules, libraries, etc.) are provided in the corresponding sections.

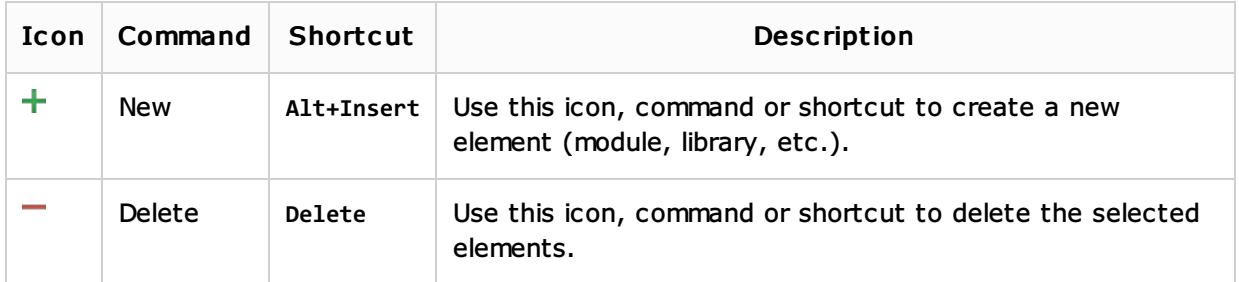

# See Also

#### Concepts:

- Module
- **Project**

#### Web Resources:

**Developer Community**<sub>n</sub>